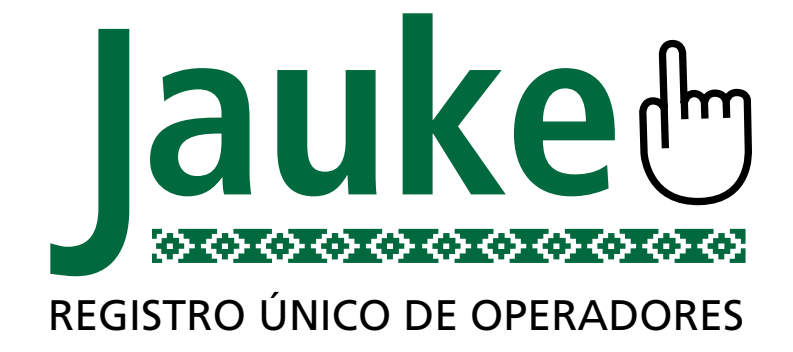

**Manual del Usuario ONCCA on-line**

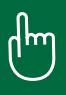

# **Introducción**

El sistema Jauke (Campo en Tehuelche) surge como herramienta informática integral para la gestión administrativa de la ONCCA.

El proceso de informatización y simplificación de trámites iniciado durante 2008 se ve plasmado en una plataforma de sistemas (Jauke) que enlaza distintos módulos de gestión como el nuevo régimen simplificado de inscripción, conciliaciones bancarias digitales, y un módulo de gestión de documentación administrativa que permite conocer la trazabilidad de toda la documentación que circula por la ONCCA.

El presente módulo es el reflejo informático de la Resolución Nº 7593/08 (ONCCA), que unifica los criterios de control y solicitud de documentación con el fin de simplificar y armonizar el proceso de inscripción.

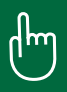

#### **Ingreso al Sistema**

Al Sistema Jauke se accede con validación por Clave Fiscal proporcionada por AFIP.

Ingresar a www.afip.gov.ar Ingresar Nº de CUIT/CUIL/CDI

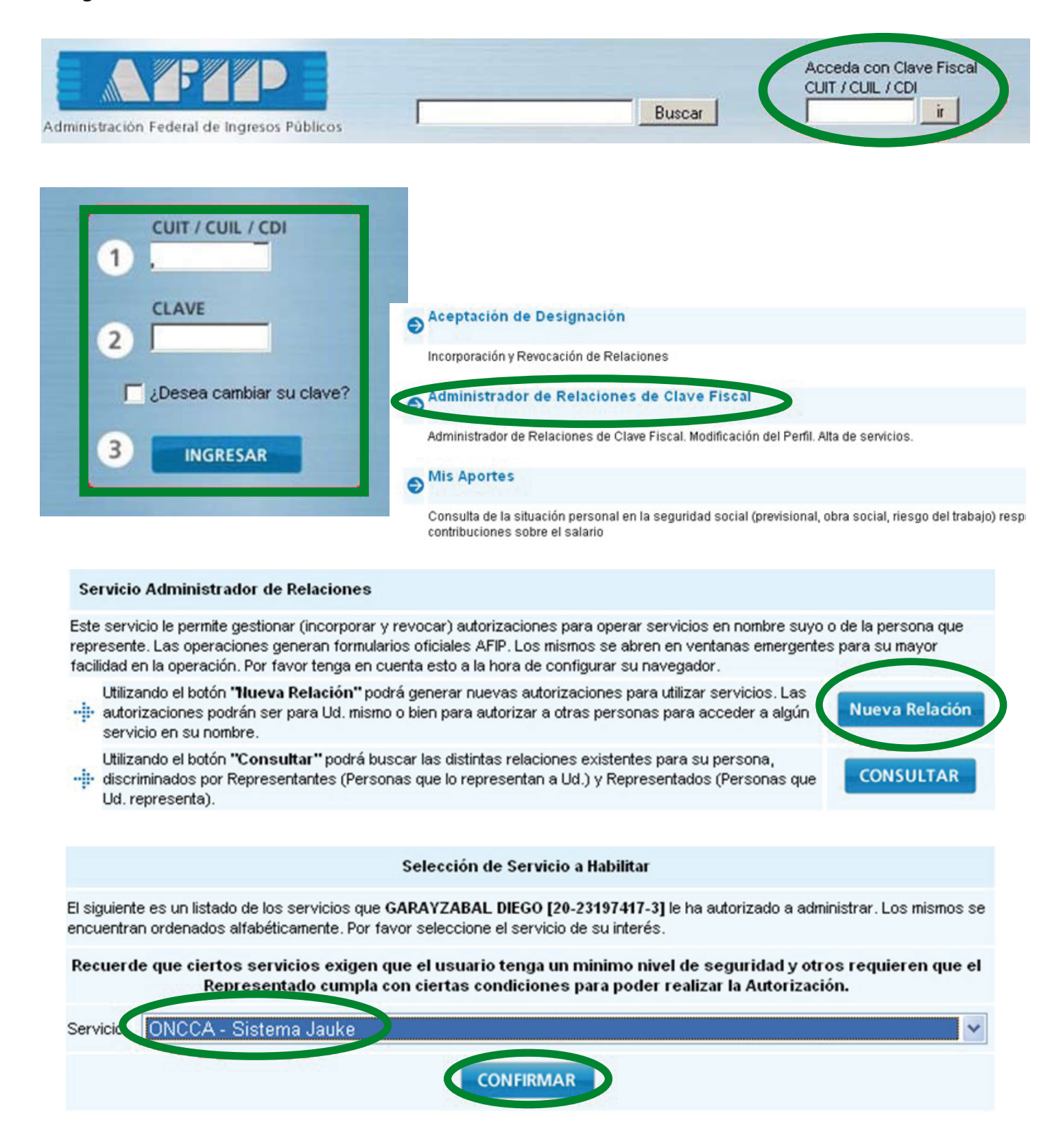

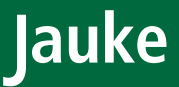

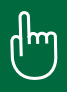

#### **Ingreso al Sistema**

Una vez Aceptada la Designación, se puede acceder al Sistema.

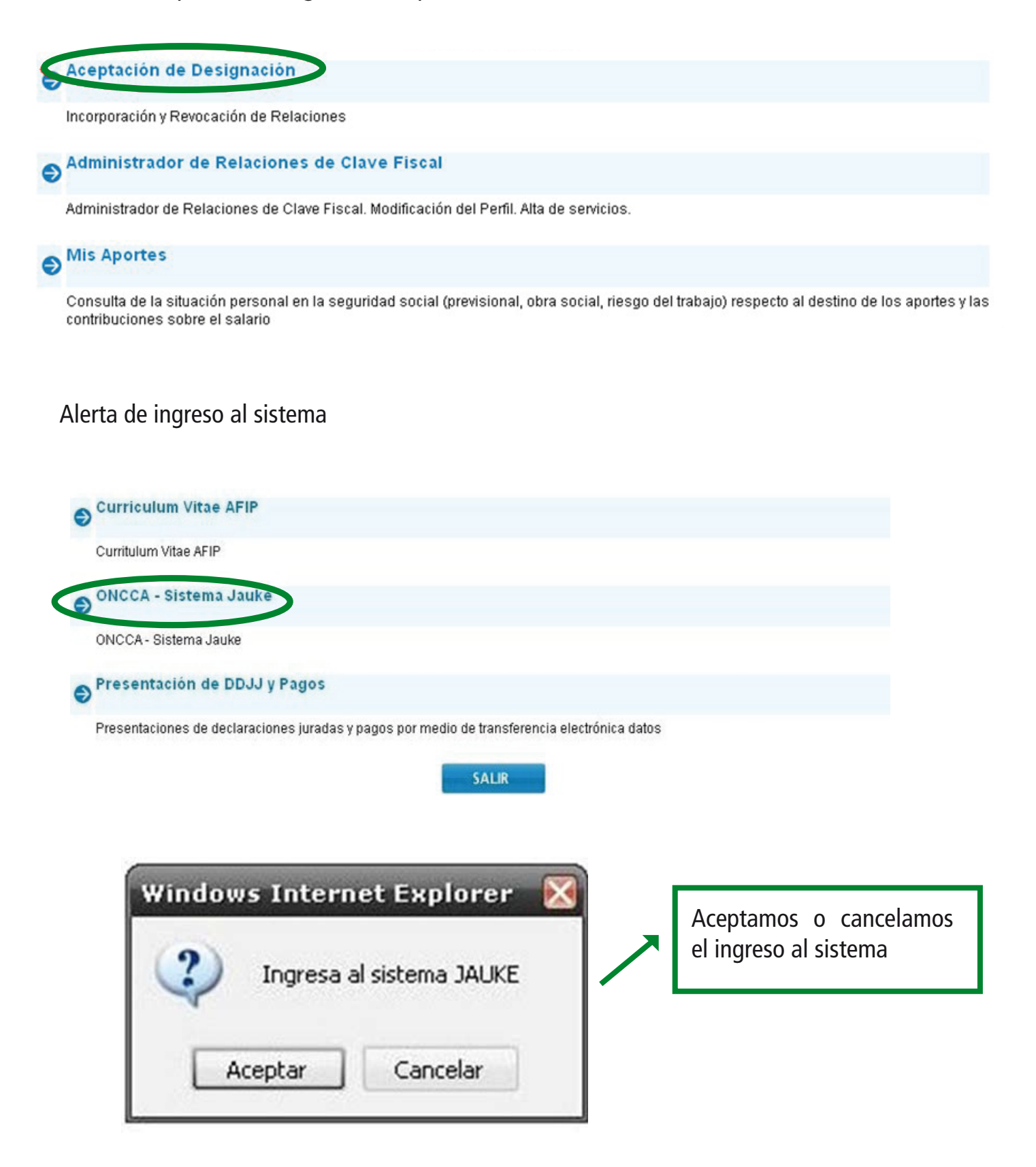

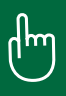

# **Menú Principal**

El Menú Principal para el usuario presenta la opción ONCCA ON-LINE, seleccionándola se desplegará hacia utro menú de opciones.

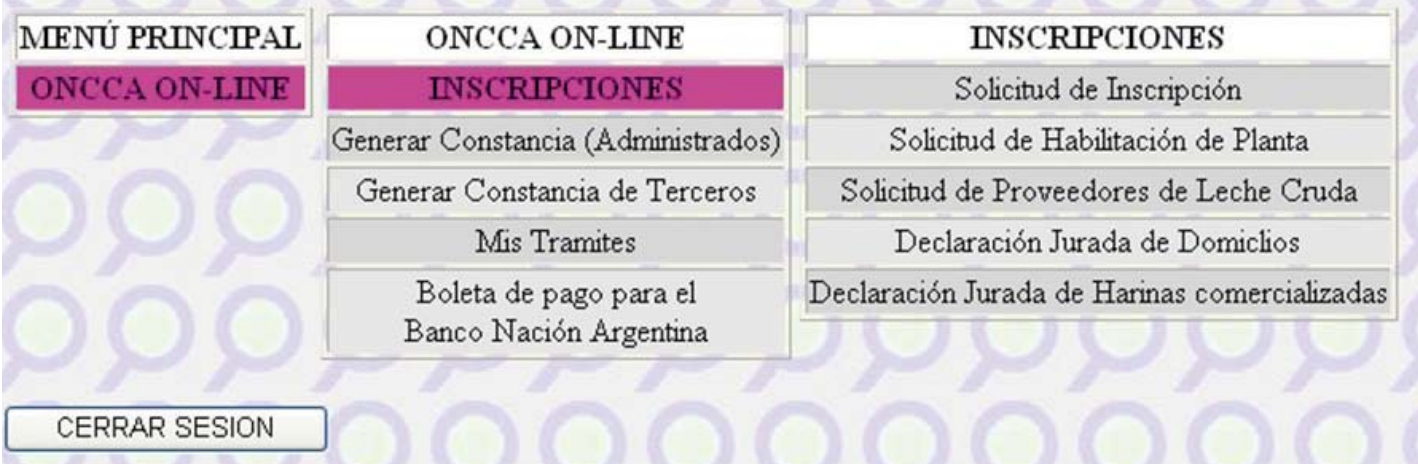

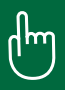

## **Inscripciones**

Para la Solicitud de Inscripciones se requiere seleccionar el Tipo de Inscripción o también llamado categoría.

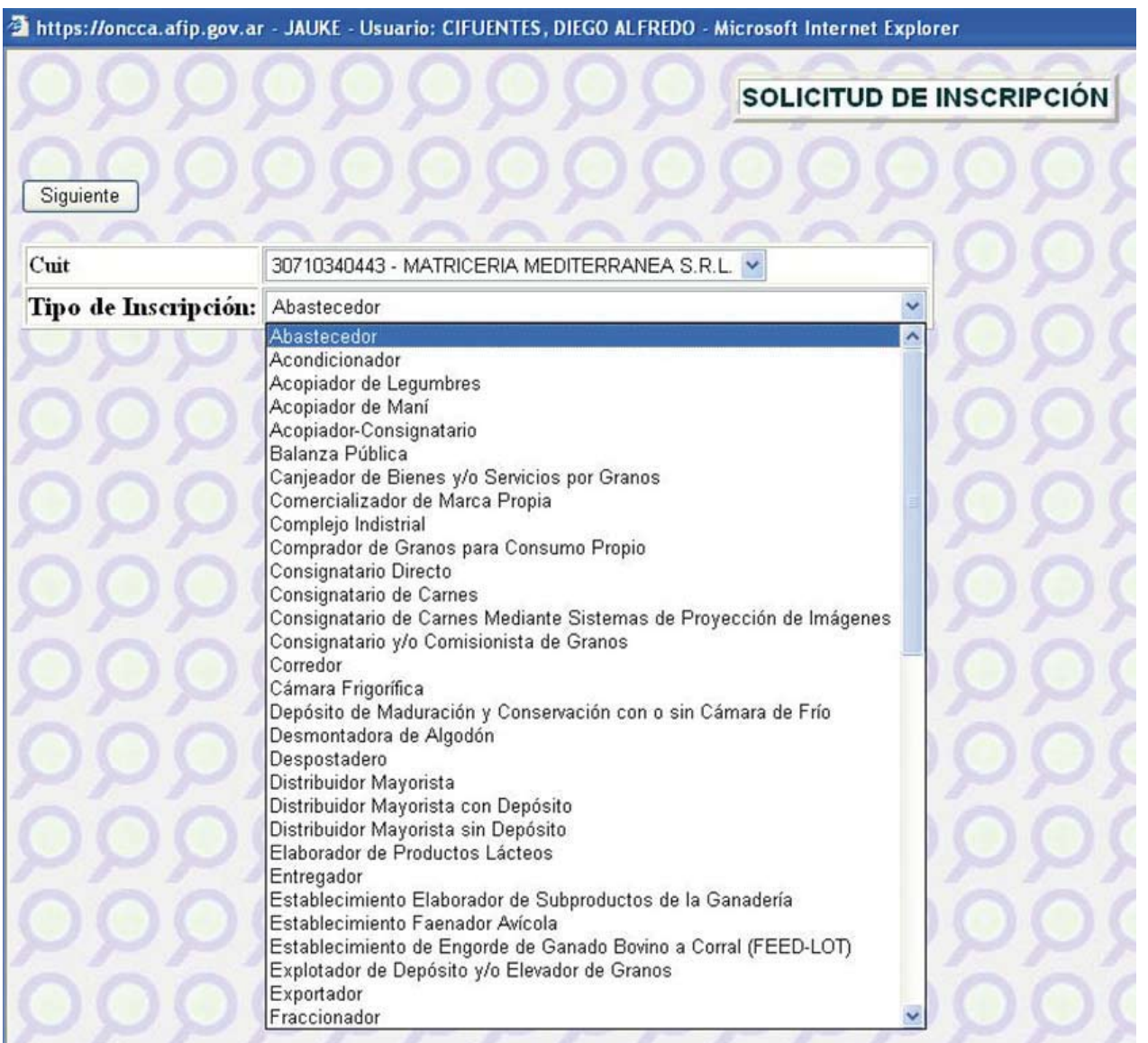

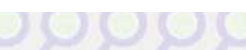

SOLICITUD DE INSCRIPCIÓN

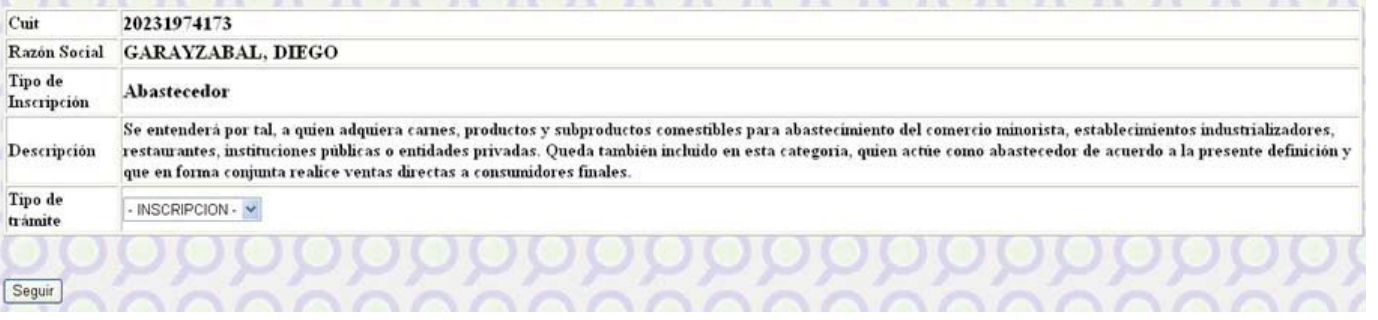

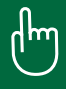

#### SOLICITUD DE INSCRIPCIÓN 20231974173  $C<sub>min</sub>$ Razón Social GARAYZABAL, DIEGO Tipo de Abastecedor Inscripción Se entenderá por tal, a quien adquiera cames, productos y subproductos comestibles para abastecimiento del comercio minorista, establecimientos industrializadores, Descripción restaurantes, instituciones públicas o entidades privadas. Queda también incluido en esta categoria, quien actúe como abastecedor de acuerdo a la presente definición y que en forma conjunta realice ventas directas a consumidores finales 1'100.00 Arancel Tipo de **INSCRIPCION** trámite Declaro bajo juramento de Ley que: No registro deudas exigibles con la ADMINISTRACION FEDERAL DE INGRESOS PUBLICOS al Valor Agregado, ni aportes contribuciones al SISTEMA UNICO DE LA SEGURIDAD SOCIAL No registro deudas exigibles con la OFICINA NACIONAL DE CONTROL COMERCIAL AGROPECUARIO

#### Requisitos:

® Cuando sean Arrendatarios de establecimientos faenadores, a excepción de Mataderos de propiedad de Municipalidades o Comunas y explotados directamente p casos de Mataderos Rurales comprendidos en los apartados 13.17. y 13.18, constituir caución de acuerdo al apartado 12.2.9.2. - Resolución 7593.08 (ONCCA).

<sup>O</sup> Abonar el arancel (cuando corresponda) <sup>O</sup> Debe presentar DDJJ de Domicilios

Siguiente

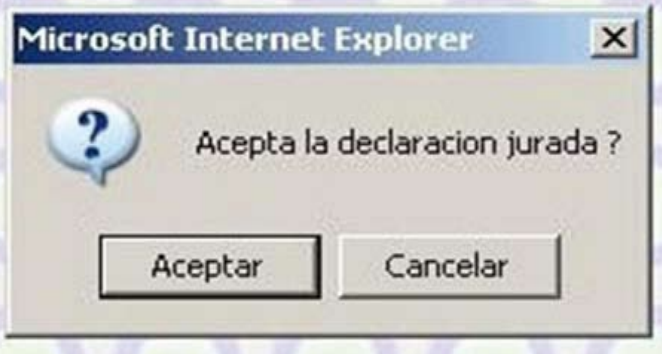

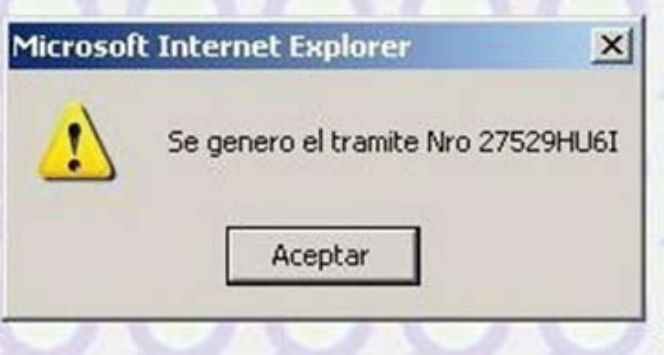

Se genera el formulario de inscripción en formato PDF y se deben imprimir las dos hojas del mismo de las cuales una es para ser presentada ante ONCCA y la otra es la copia para el Interesado que deberá sellarse una vez presentada la inscripción.

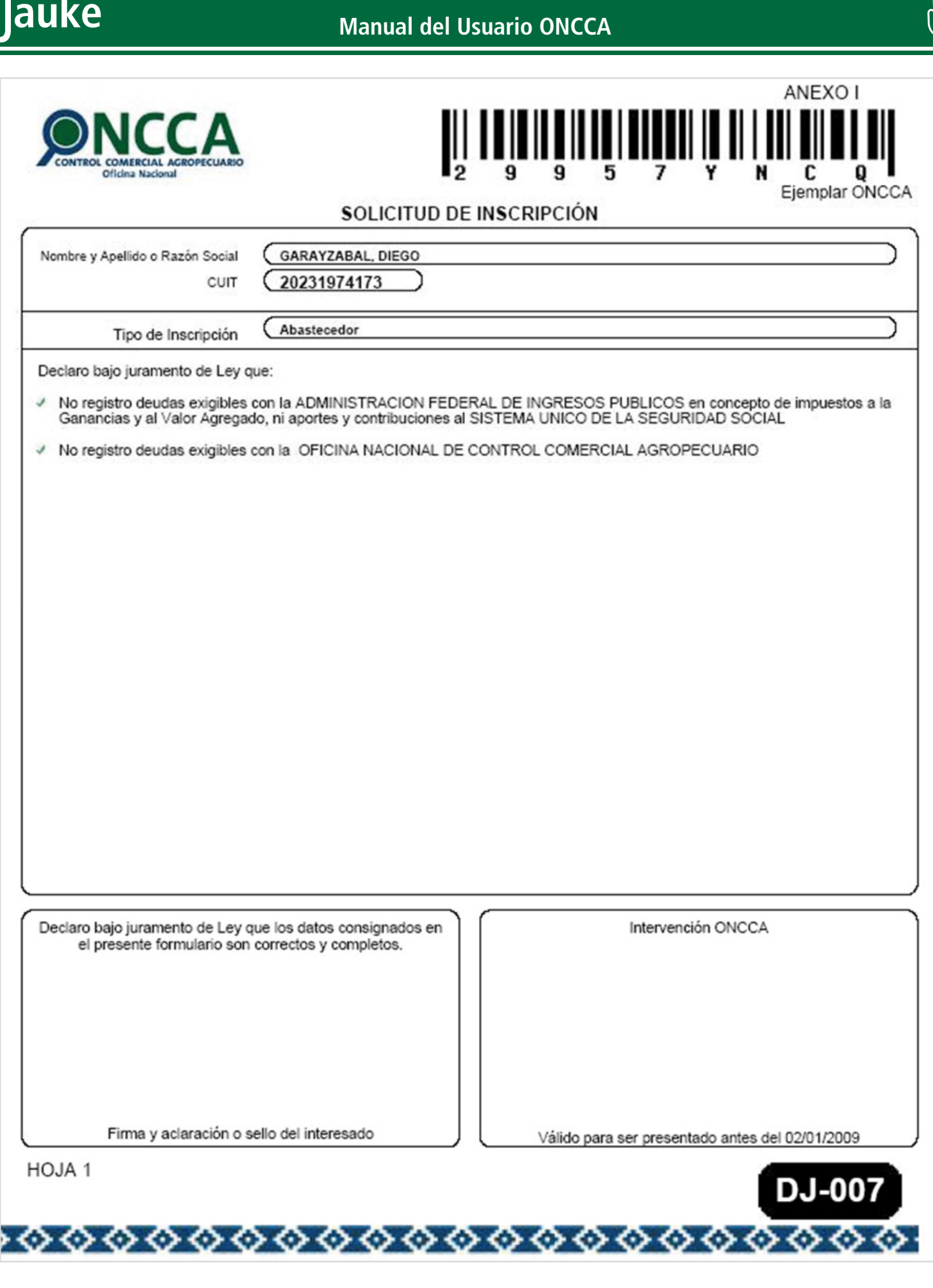

Para abonar los aranceles vea pagos

# **Solicitud de Habilitación de Planta**

Para la Solicitar Habilitación de una Planta se requiere seleccionar el Tipo de Planta.

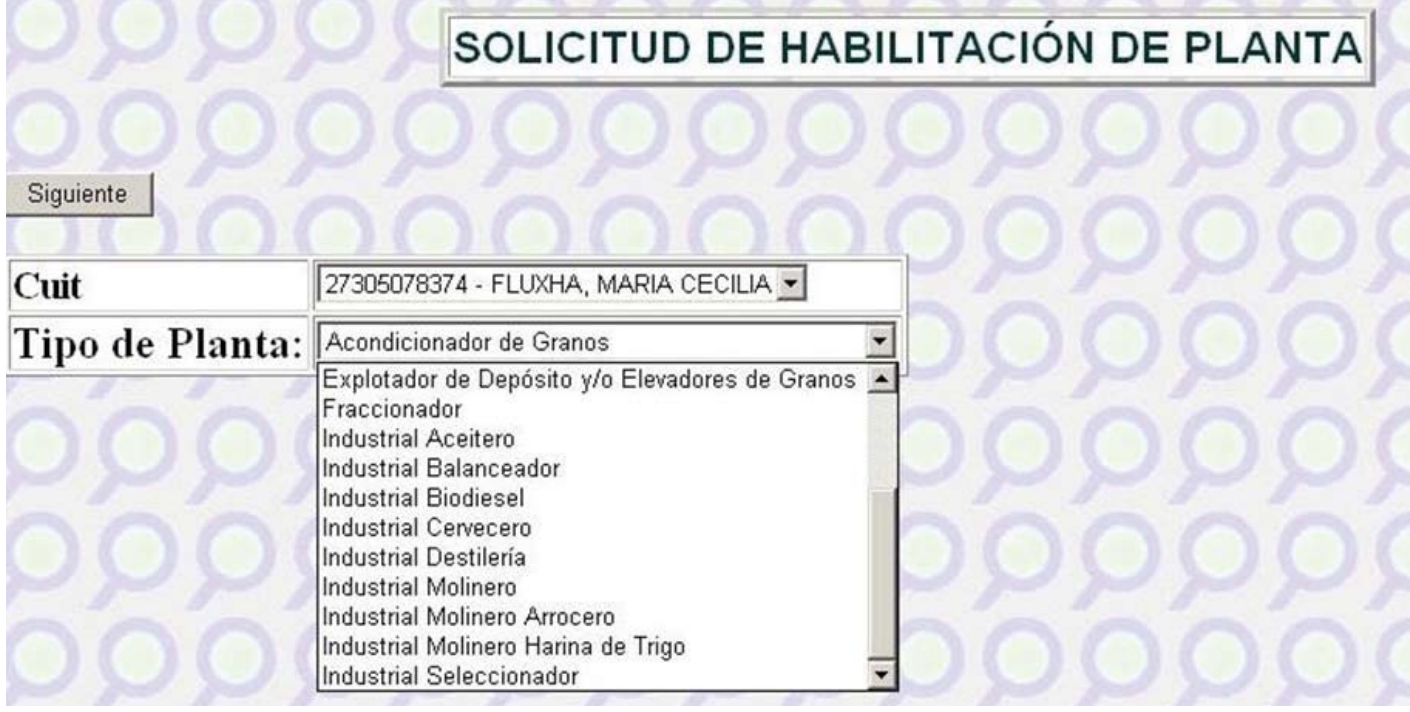

SOLICITUD DE HABILITACIÓN DE PLANTA

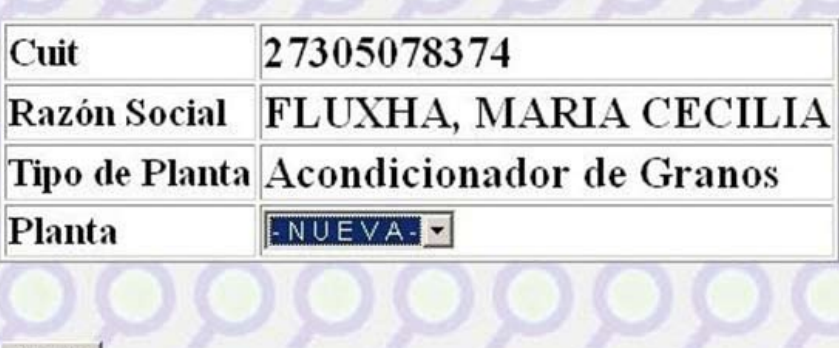

Seguir

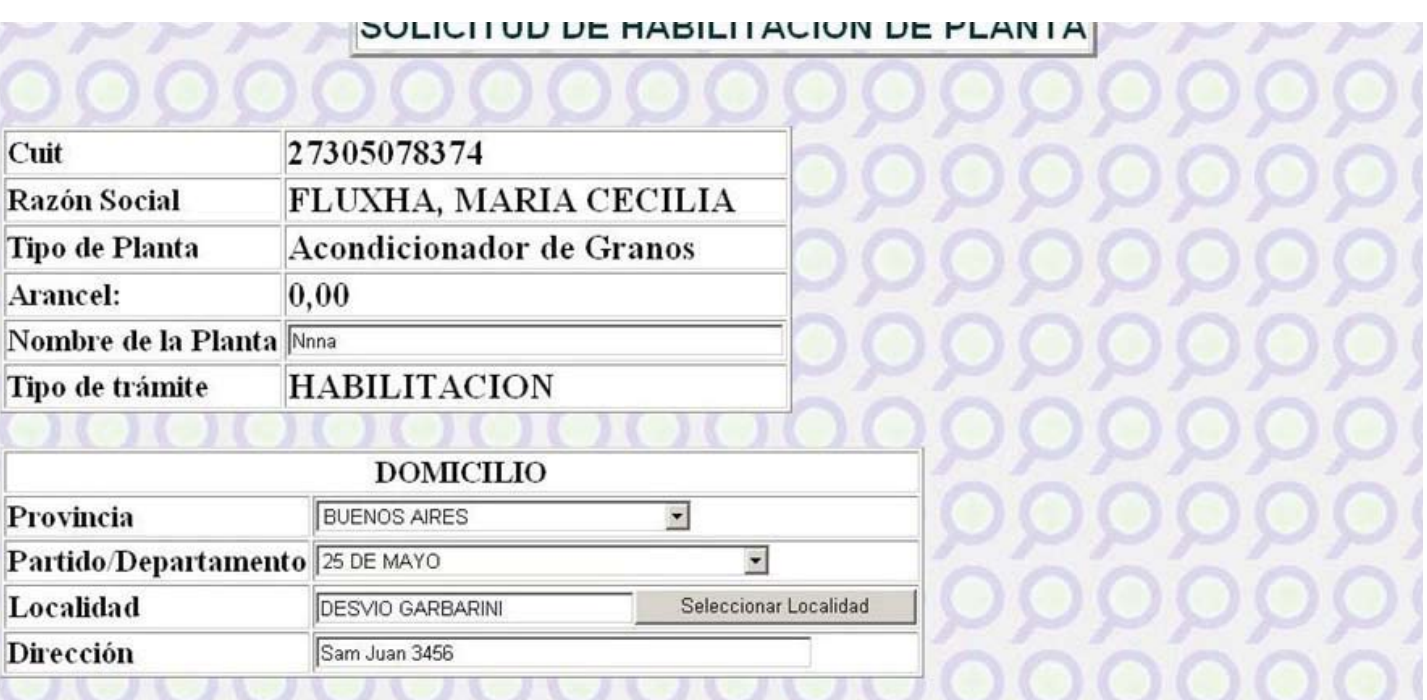

Declaro bajo juramento de Ley que:

- La capacidad mínima de almacenaje a granel no podrá ser inferior a QUINIENTAS TONELADAS (500 t.), calculada en base a trigo de OCHENTA (80) kilogramos de peso hectolítrico en instalaciones de construcción fija y permanente. Y el total es de TONELADAS: [1000]
- Cuento con el equipamiento fijo necesario para el mantenimiento de la calidad comercial de las mercaderías y con bocas de inspección con acceso para la toma de muestras. Siguiente

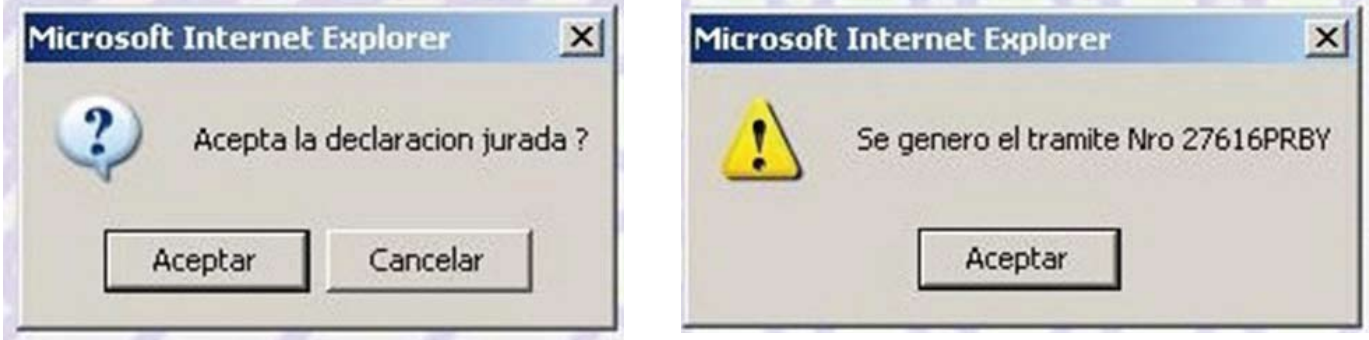

Se genera el formulario de inscripción en formato PDF y se deben imprimir las dos hojas del mismo de las cuales una es para ser presentada ante ONCCA y la otra es la copia para el Interesado que deberá sellarse una vez presentada la inscripción.

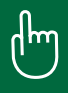

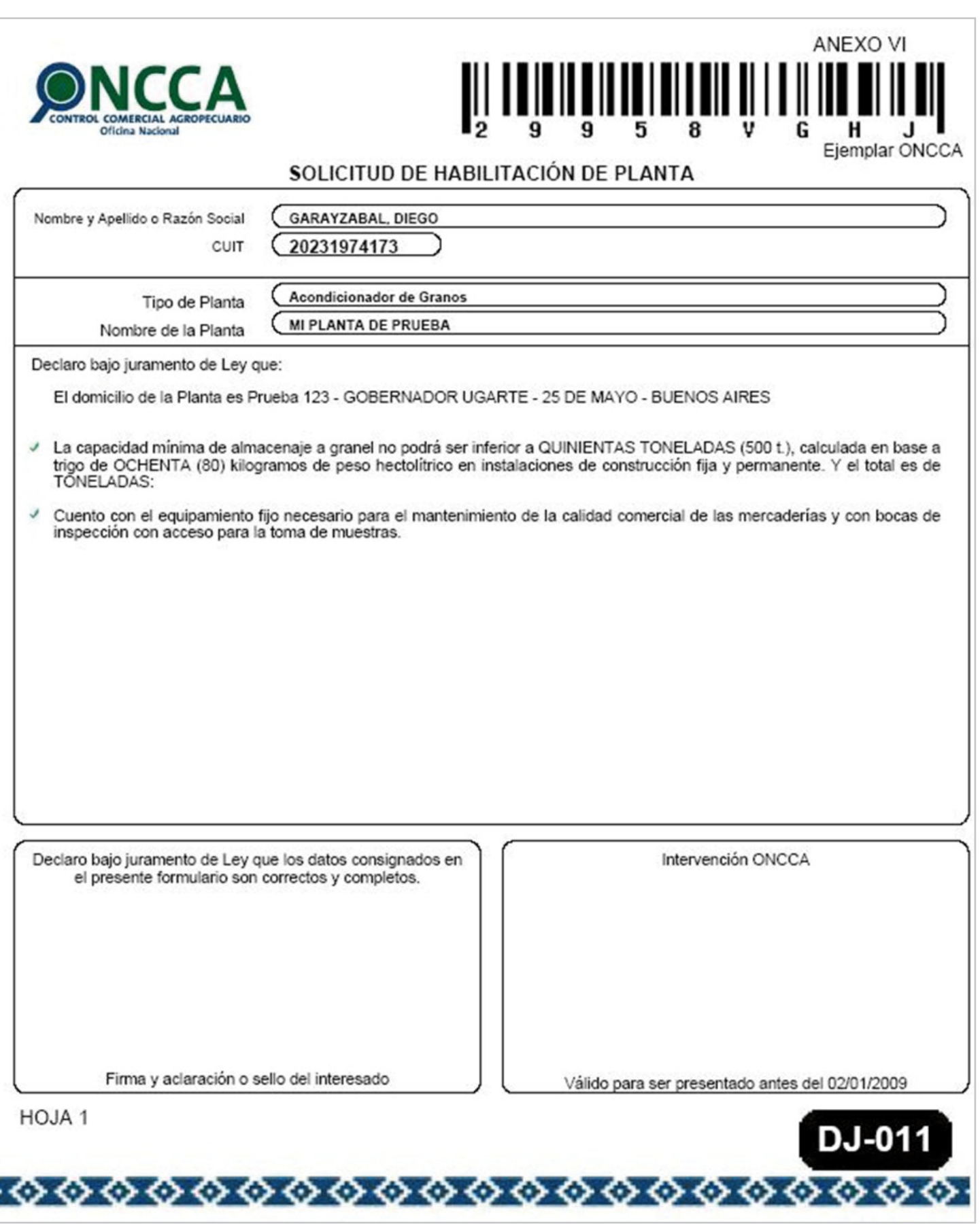

Para abonar los aranceles vea pagos

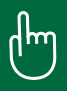

### **Proovedores de Leche Cruda**

Para la Solicitud de Proveedores de Leche Cruda se solicita el CUIT del los proveedores para ser agregados a la declaración jurada.

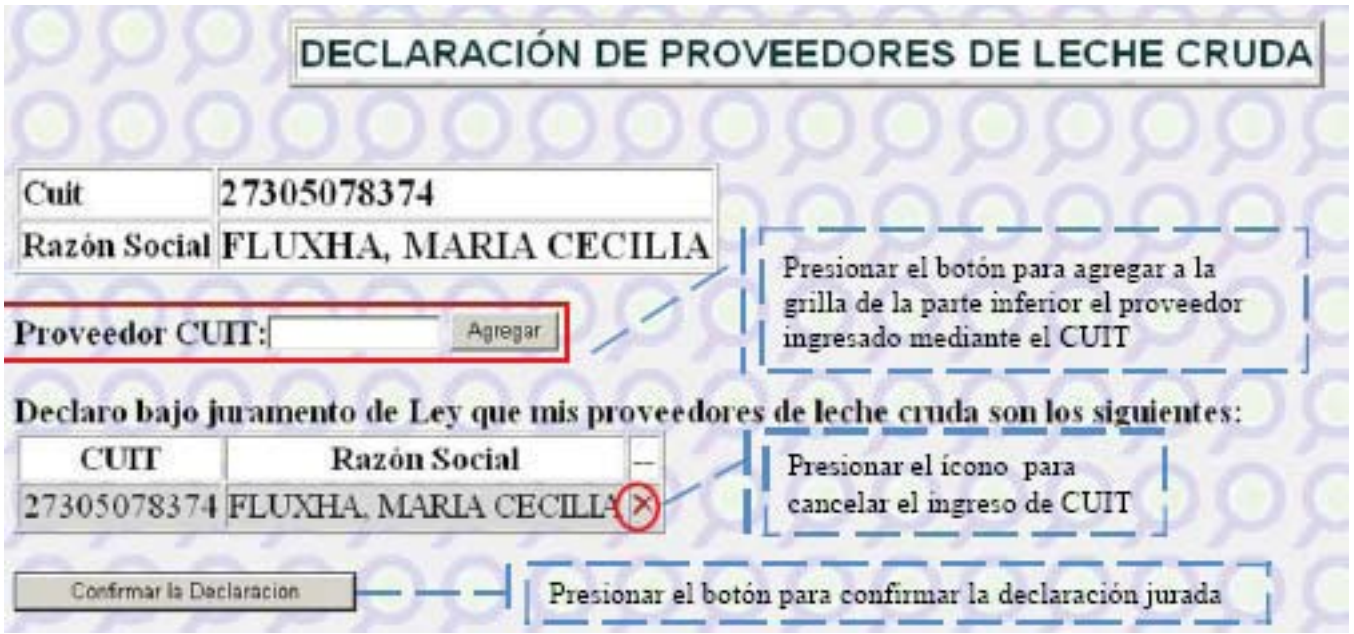

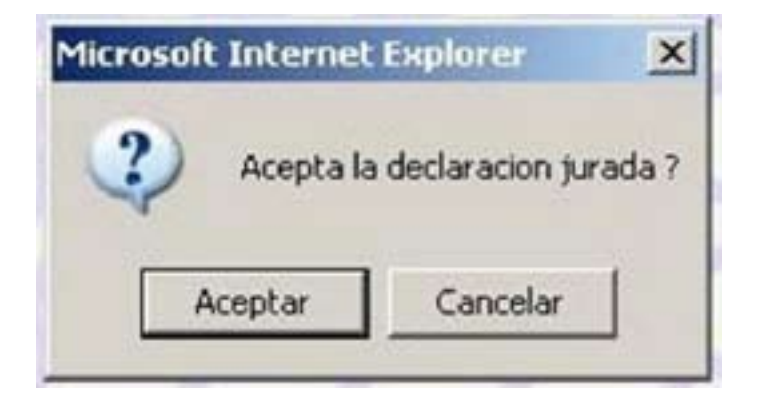

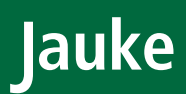

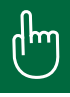

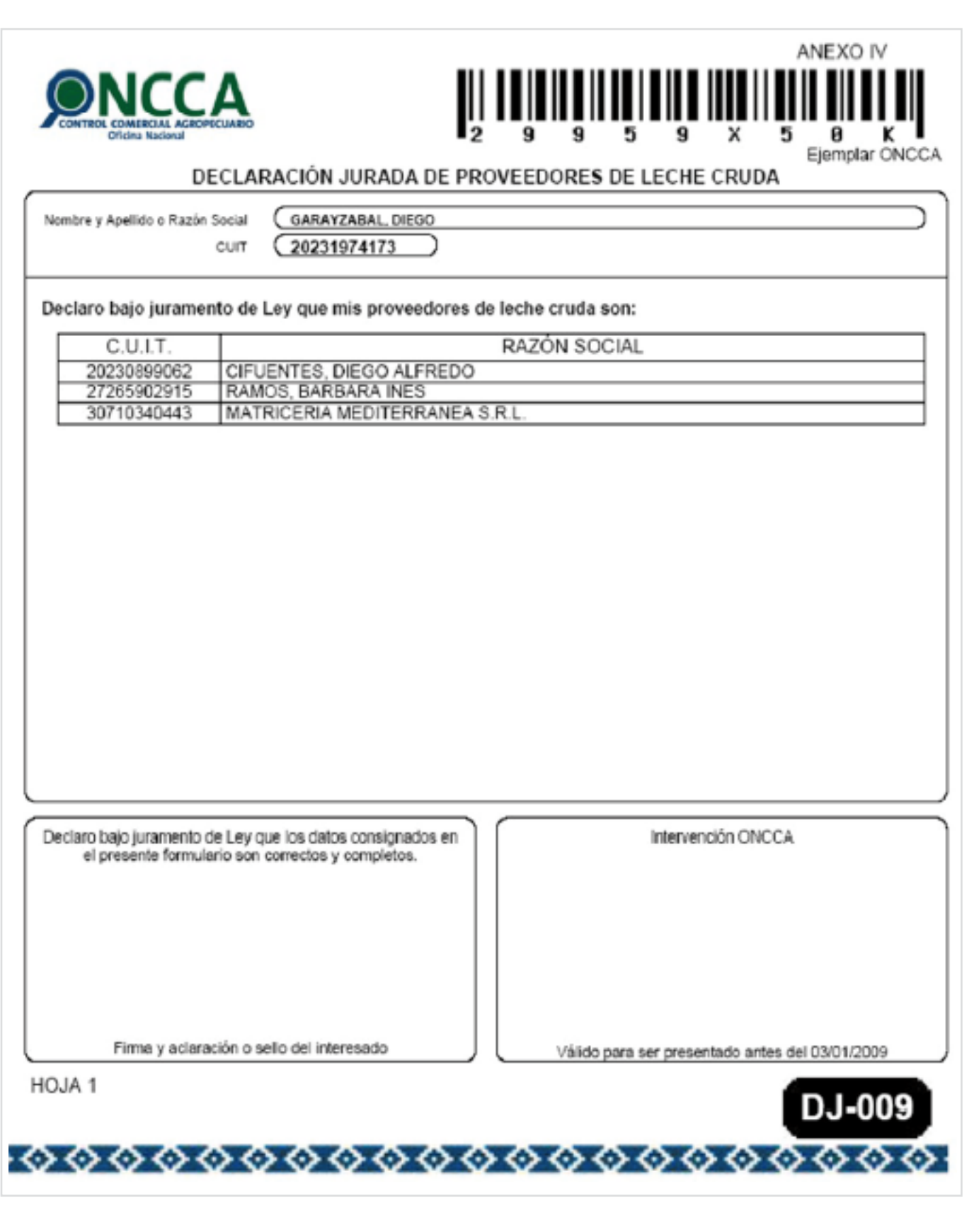

## **Declaración Jurada de Domicilios**

En esta Declaración Jurada, cada operador fijara dos domicilios: COMERCIAL y ESPECIAL. El domicilio COMERCIAL es aquel donde efectivamente se lleva a cabo la administración de la empresa y en donde posteriormente se realizará la fiscalización de la documentación que deba poseer, según la actividad que desarrolle.

El domicilio ESPECIAL es aquel adonde se remitirán las notificaciones y requerimientos.

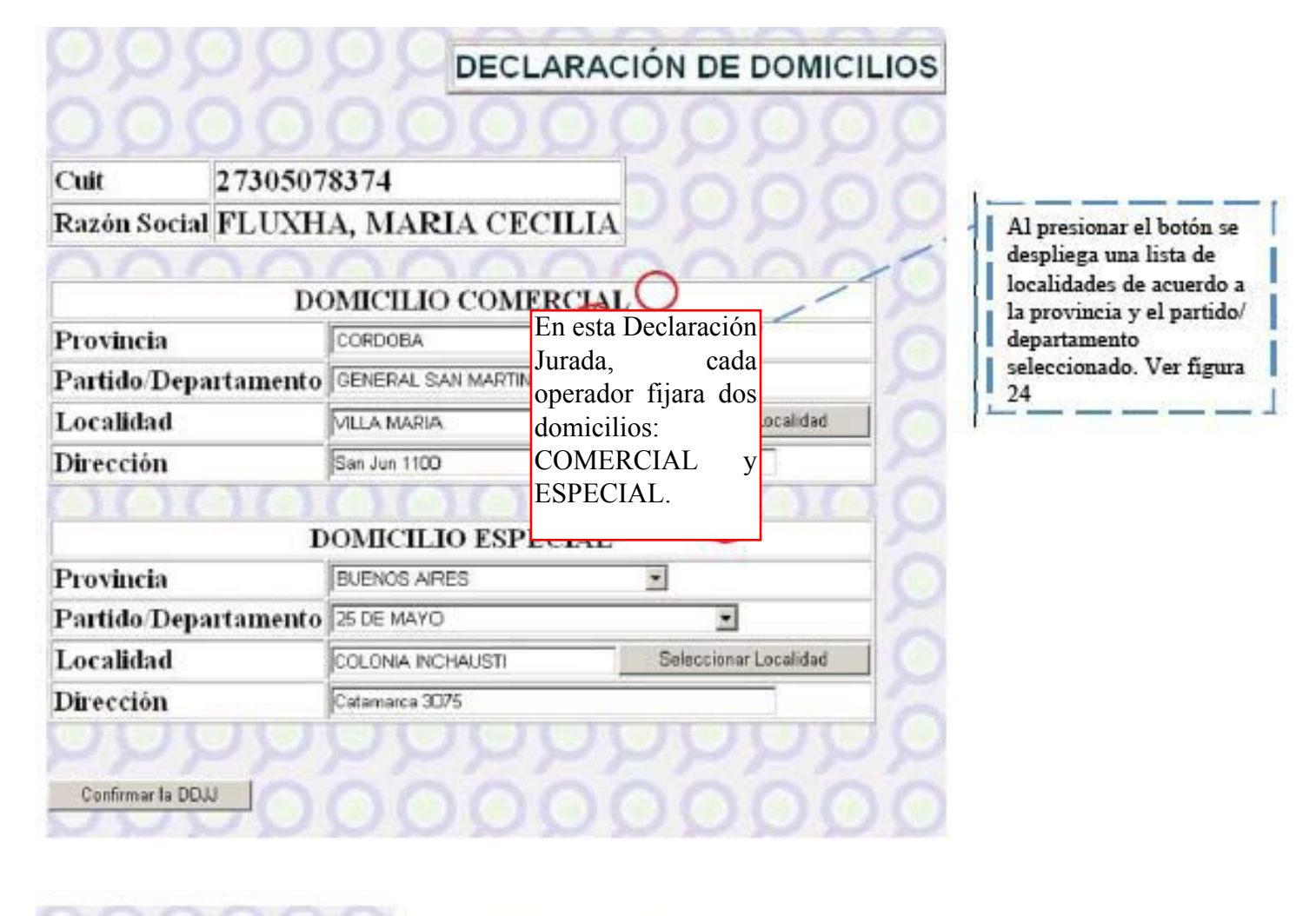

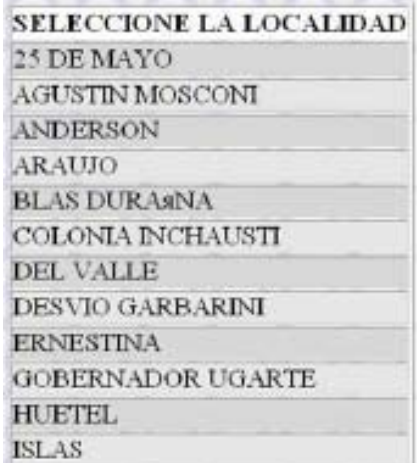

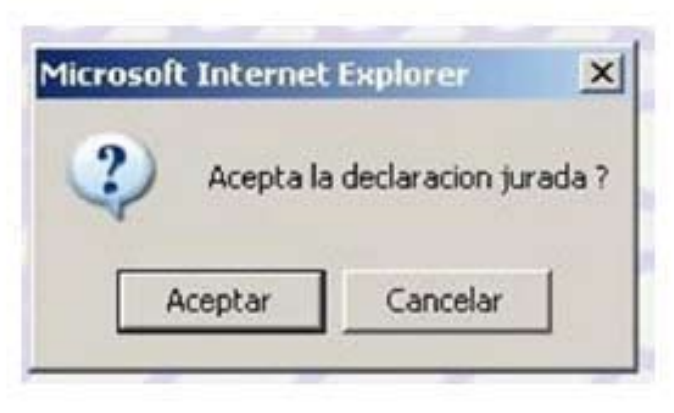

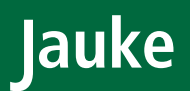

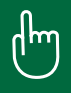

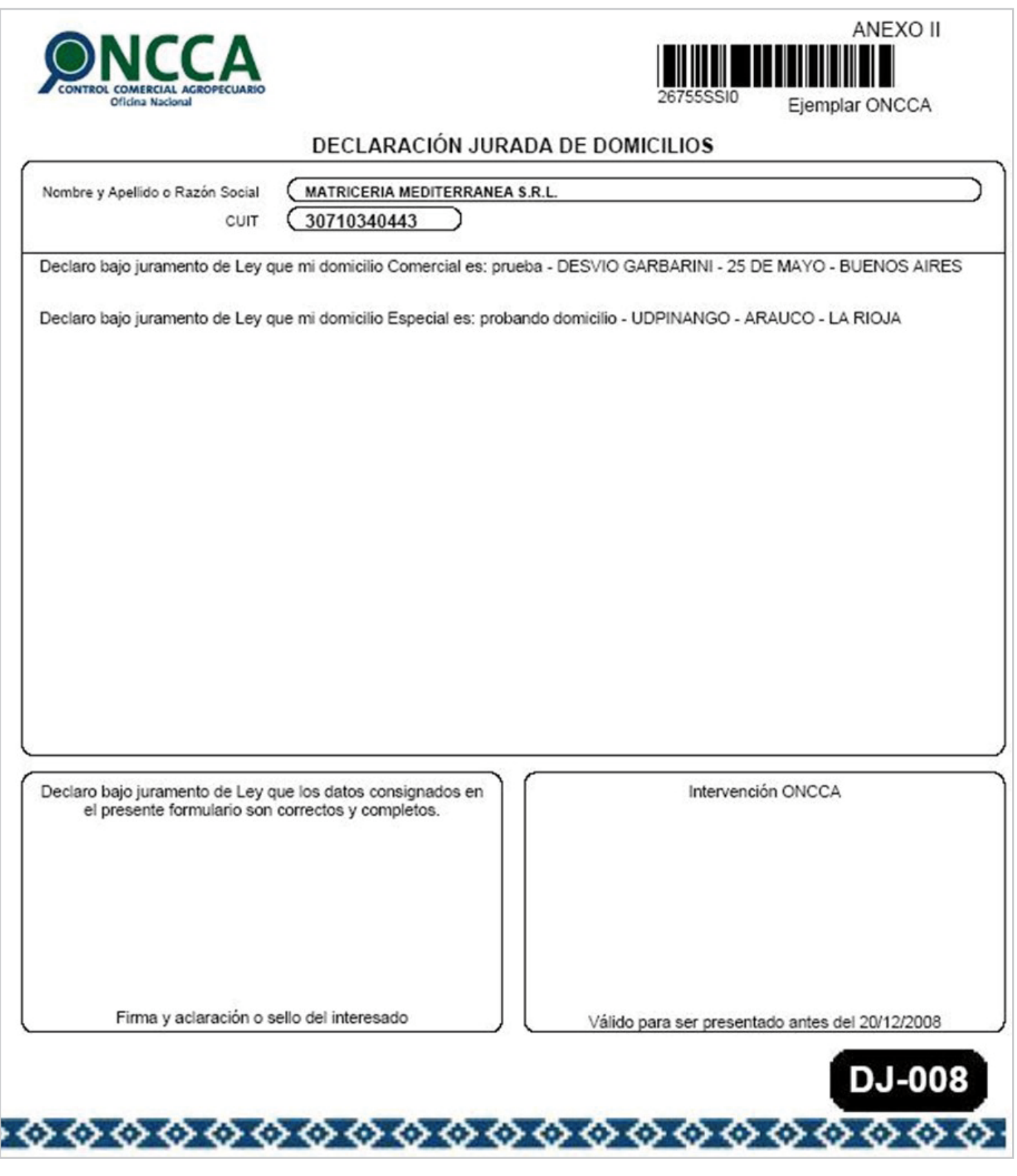

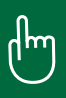

# **Declaración Jurada de Harinas Comercializadas**

Para la Declaración Jurada de Harina Comercializada es necesario indicar el número de planta

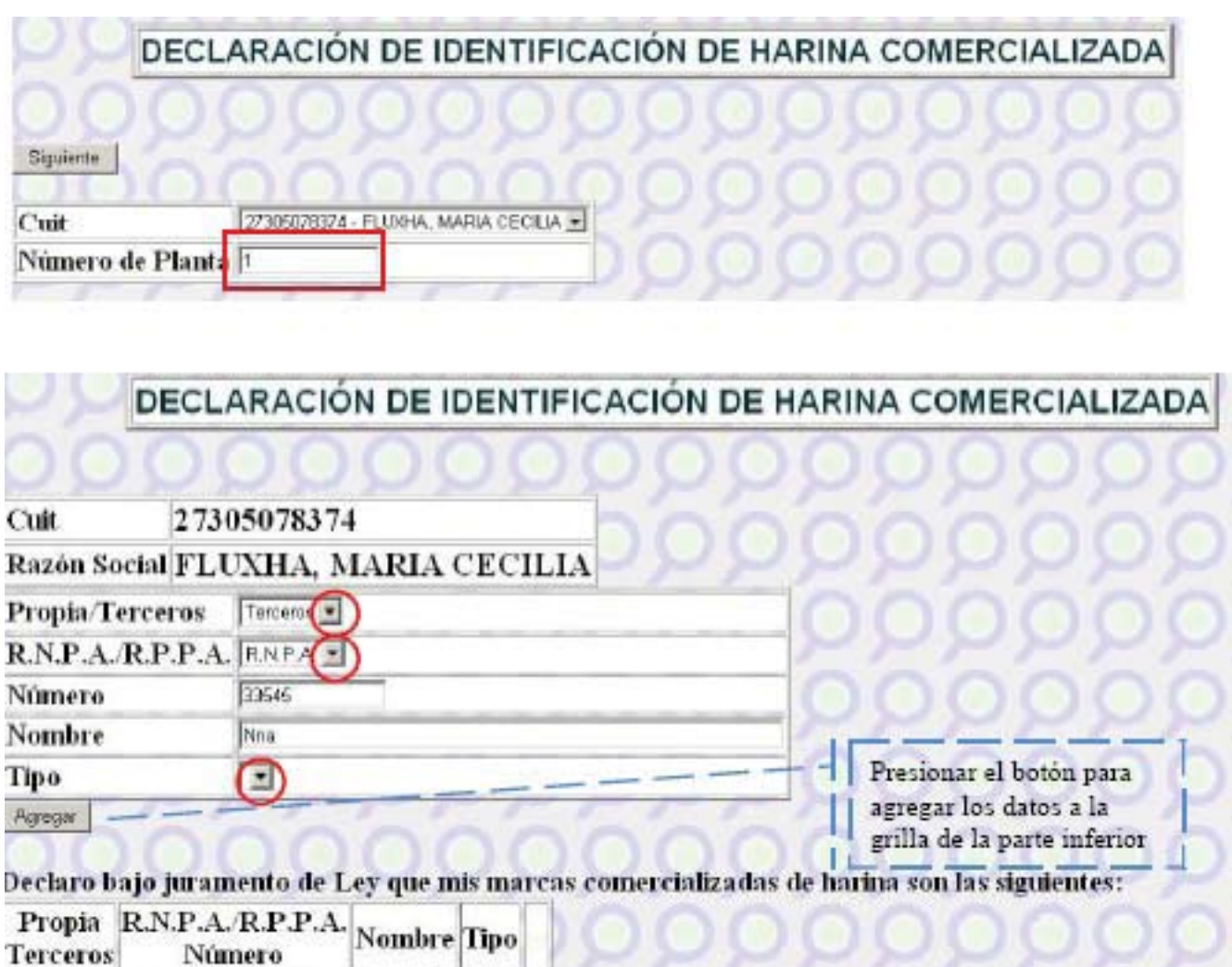

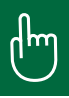

# **Pagos de Trámites ONCCA**

Calculadora de Intereses AFIP

Mediante la página Web de AFIP se realizan los pagos

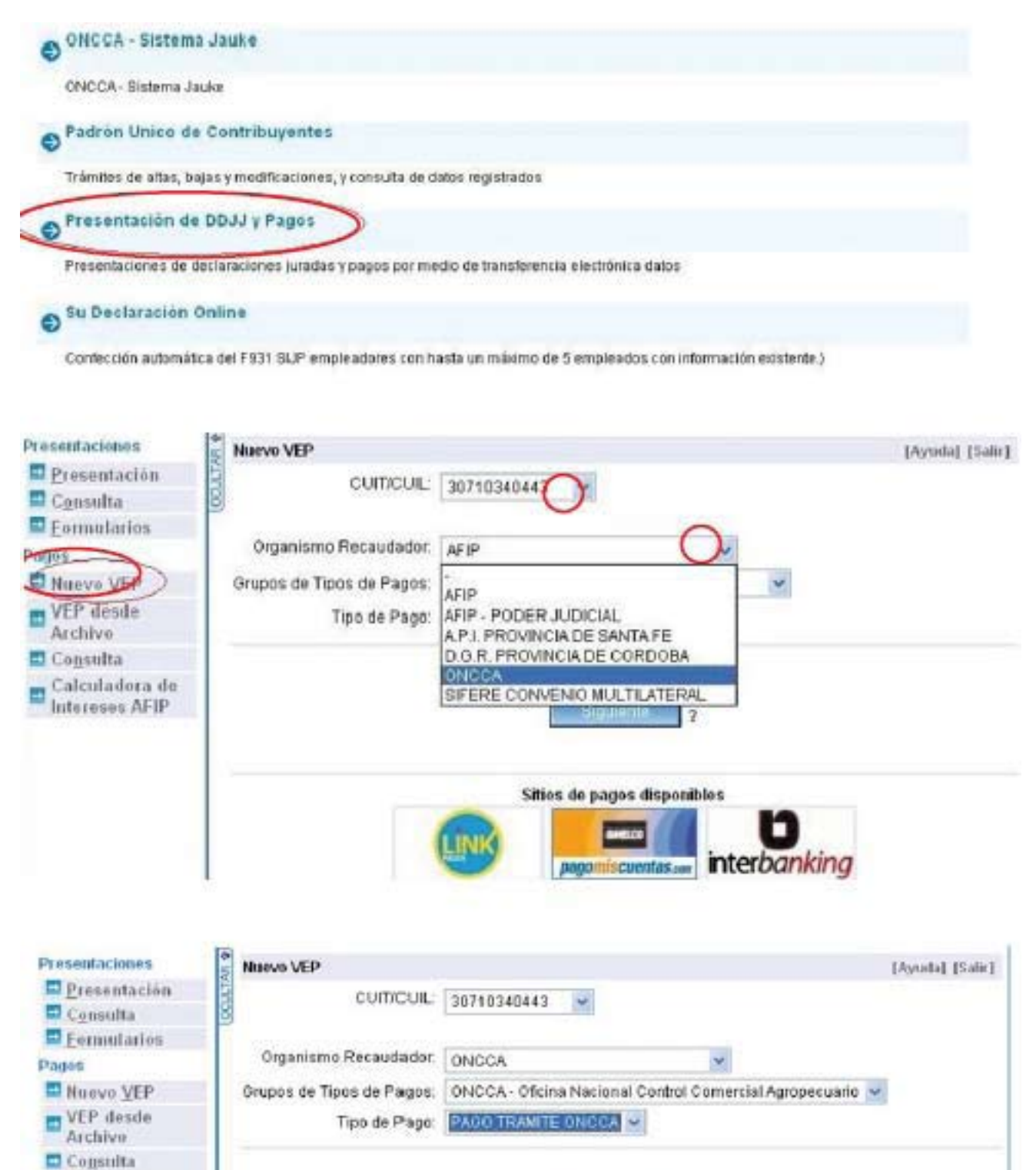

Sitios de pagos disponibles

*DAYOUTESCMETIMS NOW* 

**nterbanking** 

.IN

Contacto Vencimientos Aplicativos Preguntas frexuentes como ver el sitio

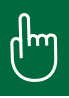

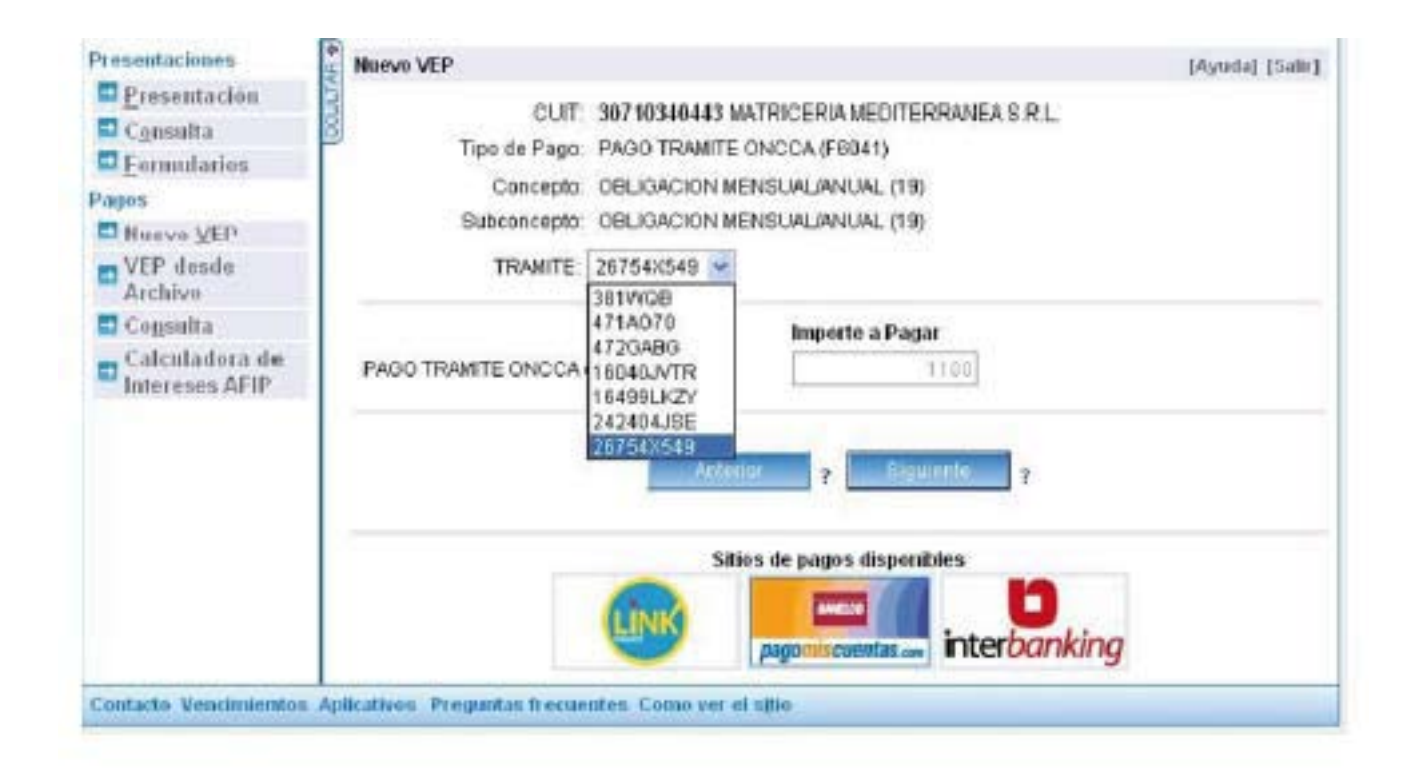

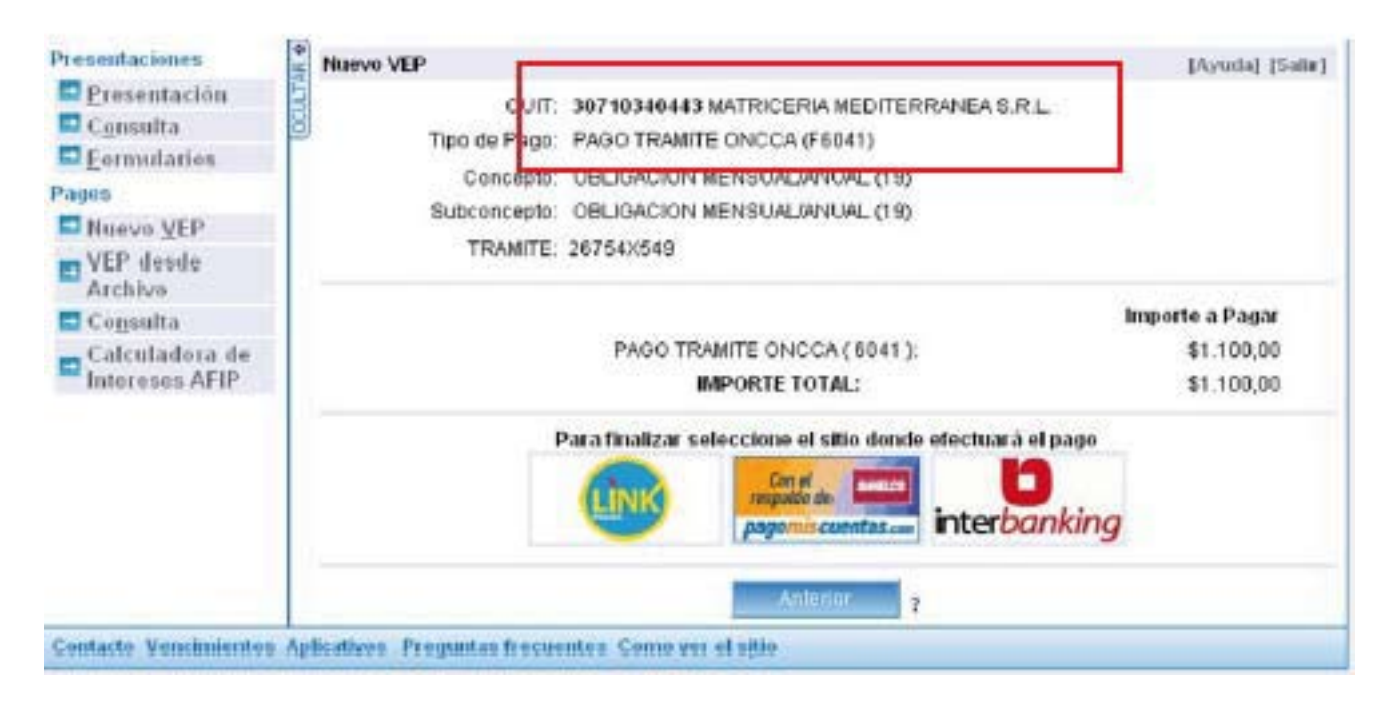

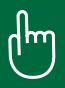

### **Generar Constancia**

Para Generar una Constancia solo debemos seleccionar el CUIT ya sea de un administrado o de un tercero.

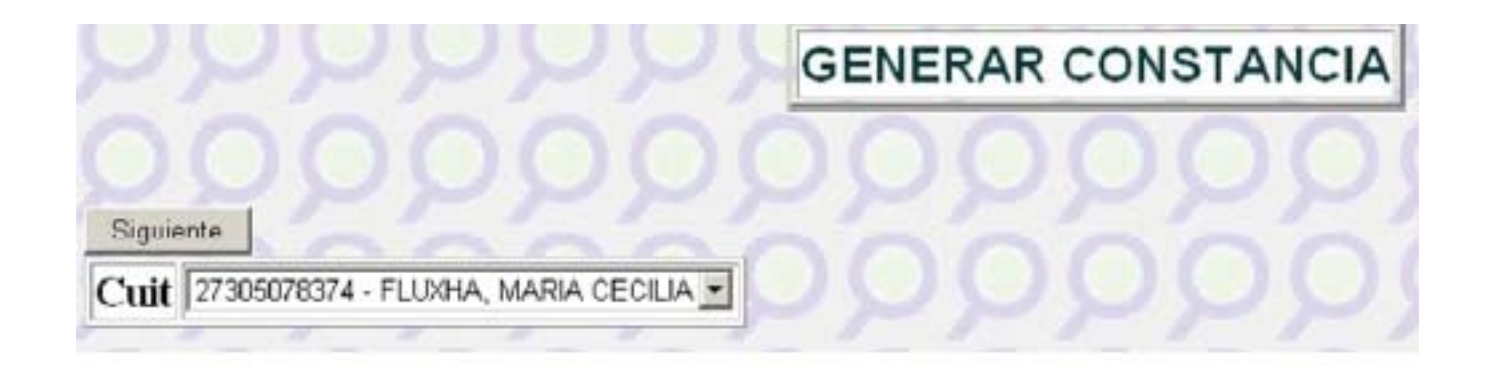

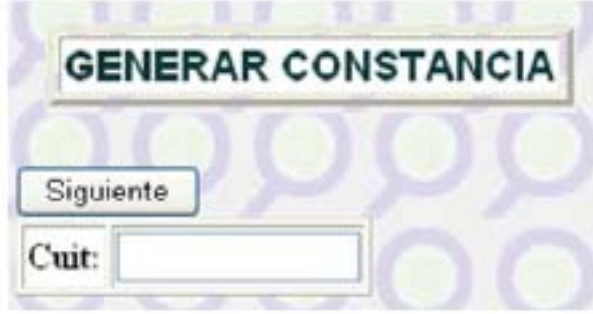

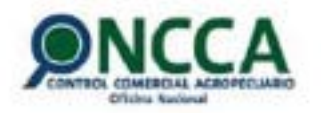

ANEXO III

**CONSTANCIA DE INSCRIPCIÓN** 

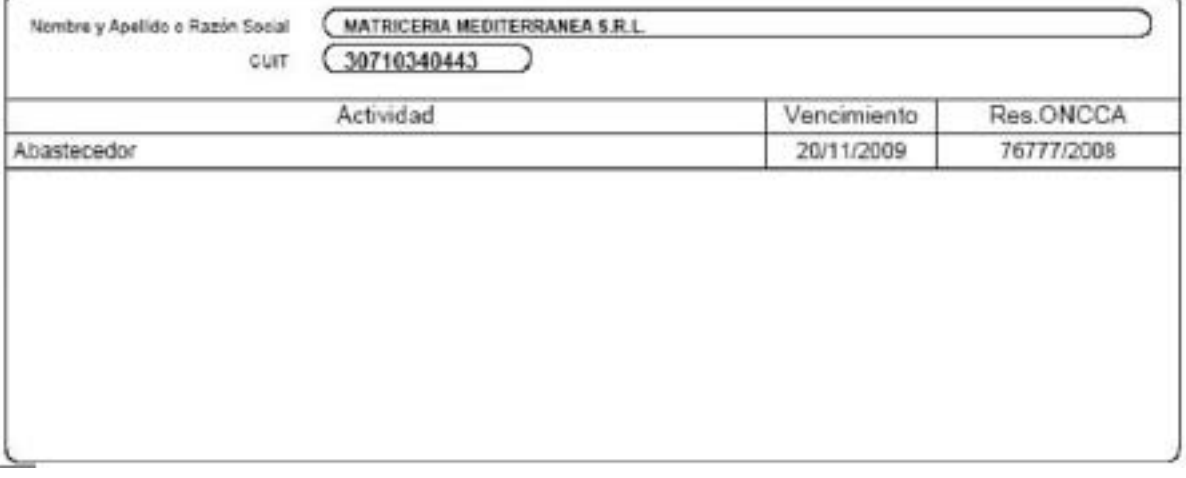

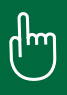

# **Boletas de Pago por Banco de la Nación Argentina**

Las boletas de pago que se generan para el Banco de la Nación Argentina, son una alternativa al uso del VEP (Volante Electrónico de Pago) para pagar los trámites ONCCA.

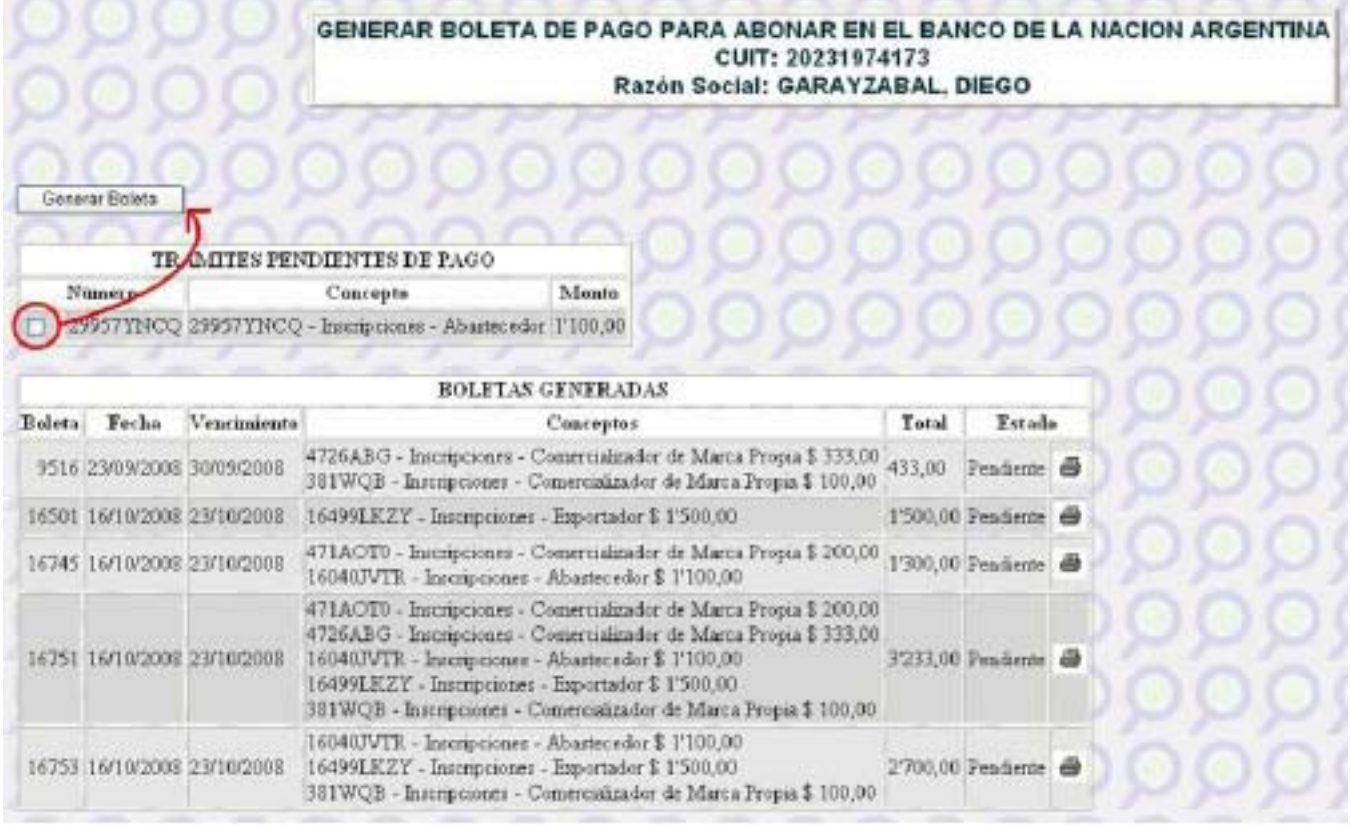

## **Mis Trámites**

El módulo Mis Trámites permite al usuario llevar un control de las operaciones realizadas a través del Sistema Jauke.

La pantalla inicial cuenta con opciones para filtrar la información a ver.

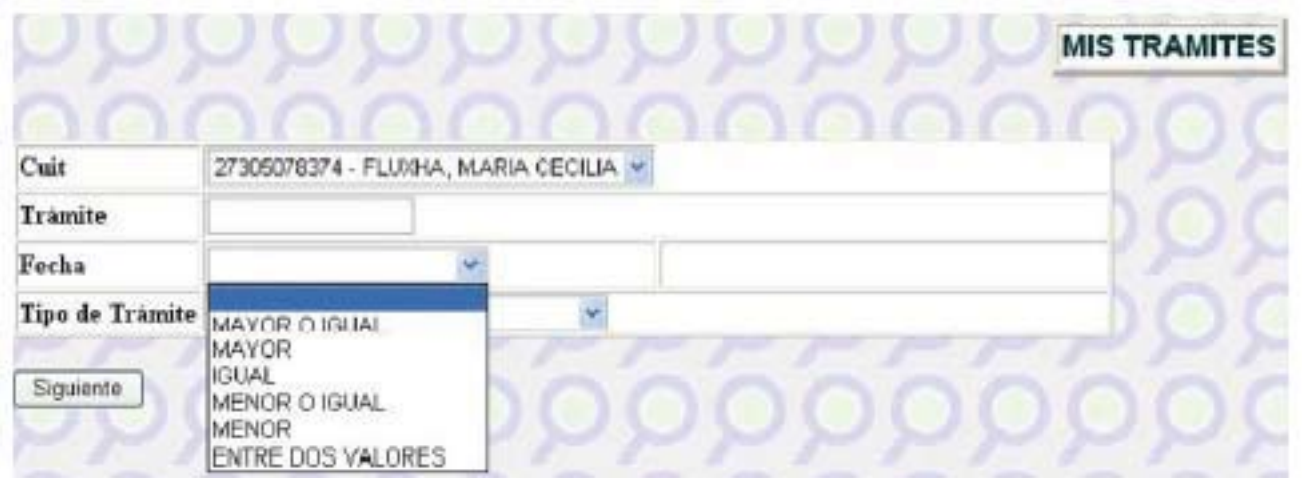

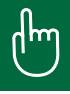

#### **MIS TRAMITES** Cuit 27305078374 - FLUXHA, MARIA CECILIA Trämite Fecha  $\ddot{\phantom{1}}$ Tipo de Trámite TODOS  $\ddot{\phantom{1}}$ TODOS Beleta pago Banco Nacion Argentina Siguiente Expediente Harinas Comercializadas Inscripciones Plantas Proveedores de Leche Cruda

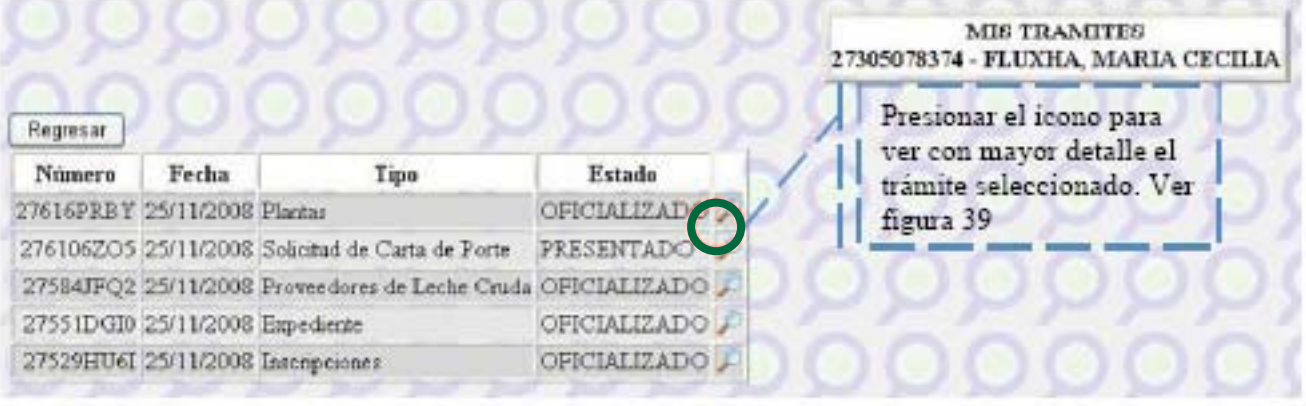

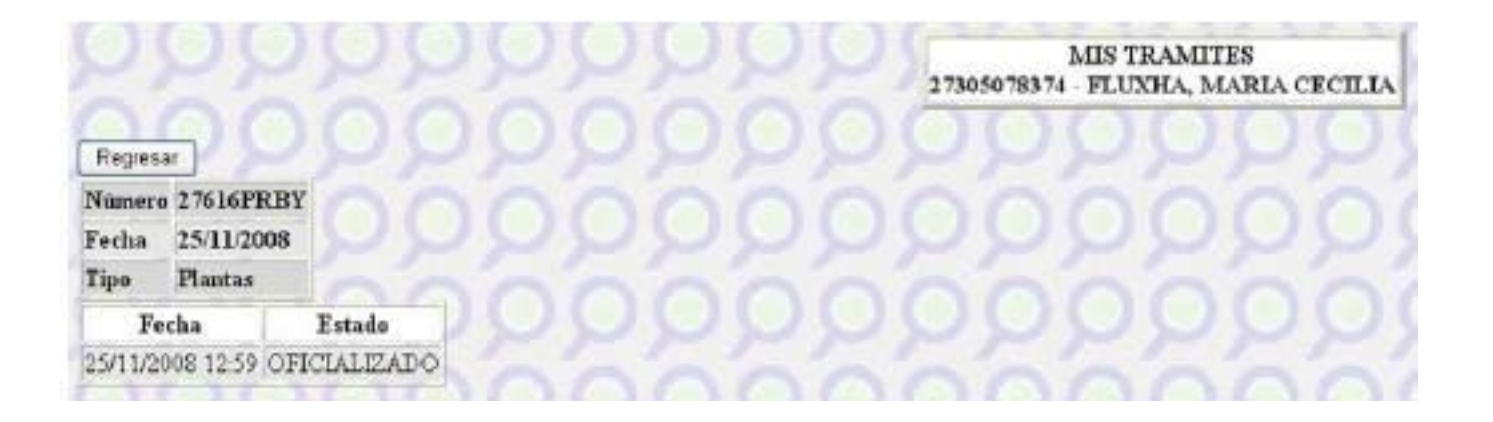